## **How do I access my email or Teams**

Open Google Chrome or Microsoft Edge browser and navigate to

[https://portal.office.com](https://portal.office.com/)

## **I cannot login Teams or O365.**

Make sure you are using the correct username/password combination and format.

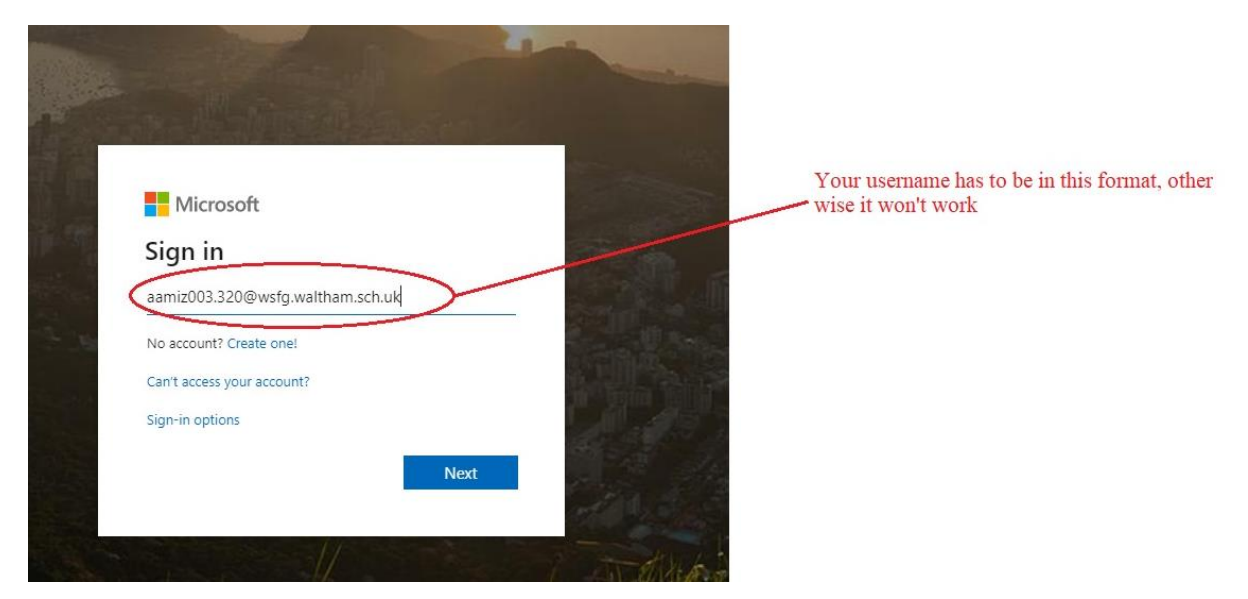

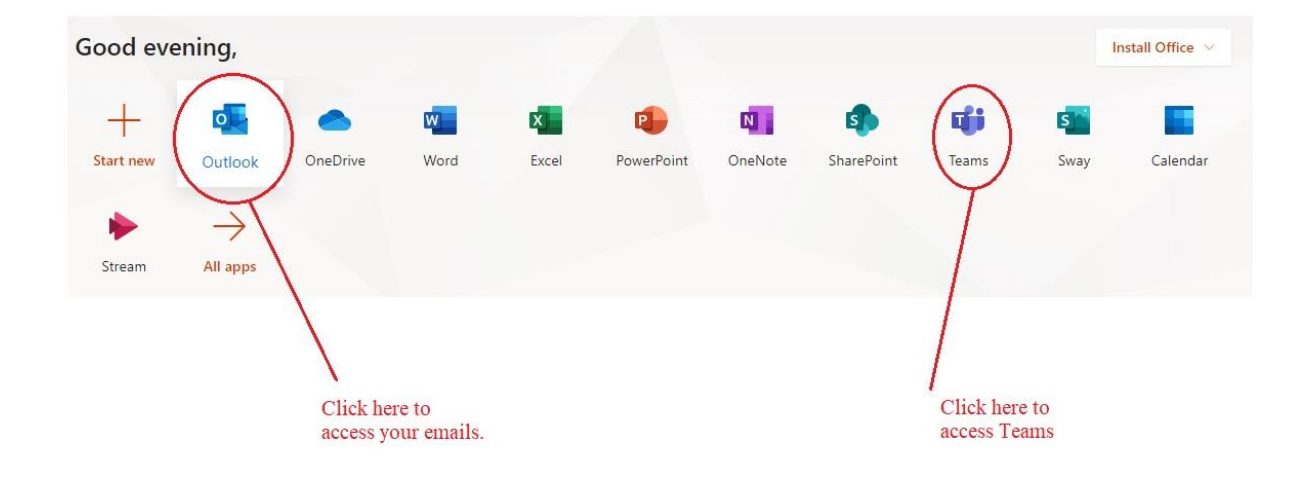

## **I can login O365 but Teams isn't working.**

#### • **Mac**

Teams doesn't work well in the Mac Safari browser, so you have to install Microsoft Edge and use that as a browser instead.

#### • **Windows 7**

Make sure you are using the latest version of Google Chrome.

#### • **Windows 10**

Use Microsoft Edge or the latest version of Google Chrome.

#### • **Ipad**

Step 1: Make sure your iPad is up to date.

Step 2: Install Teams and Office (Word/Powerpoint/Excel) apps from Appstore

Step 3: Install Microsoft Edge and login the O365 website.

Step 4: Open Teams from the website and that will redirect the connection to the Teams app you have just installed.

#### • **Chromebook**

Step 1: Sign out of Teams and O365 on that device. Once that's done, restart the Chromebook and try logging into Teams and O365 again.

Step 2: If that doesn't work, verify that your Chromebook is up to date. Here's a link that would help <https://www.androidauthority.com/how-to-update-chromebook-876118/>

Step 3: Once it's updated, try accessing Teams again.

Step 4: If this doesn't work, try installing Microsoft Edge from the Google Playstore and use that as a browser instead.

## **How do I update Google Chrome?**

Follow the steps below to update your Google Chrome browser.

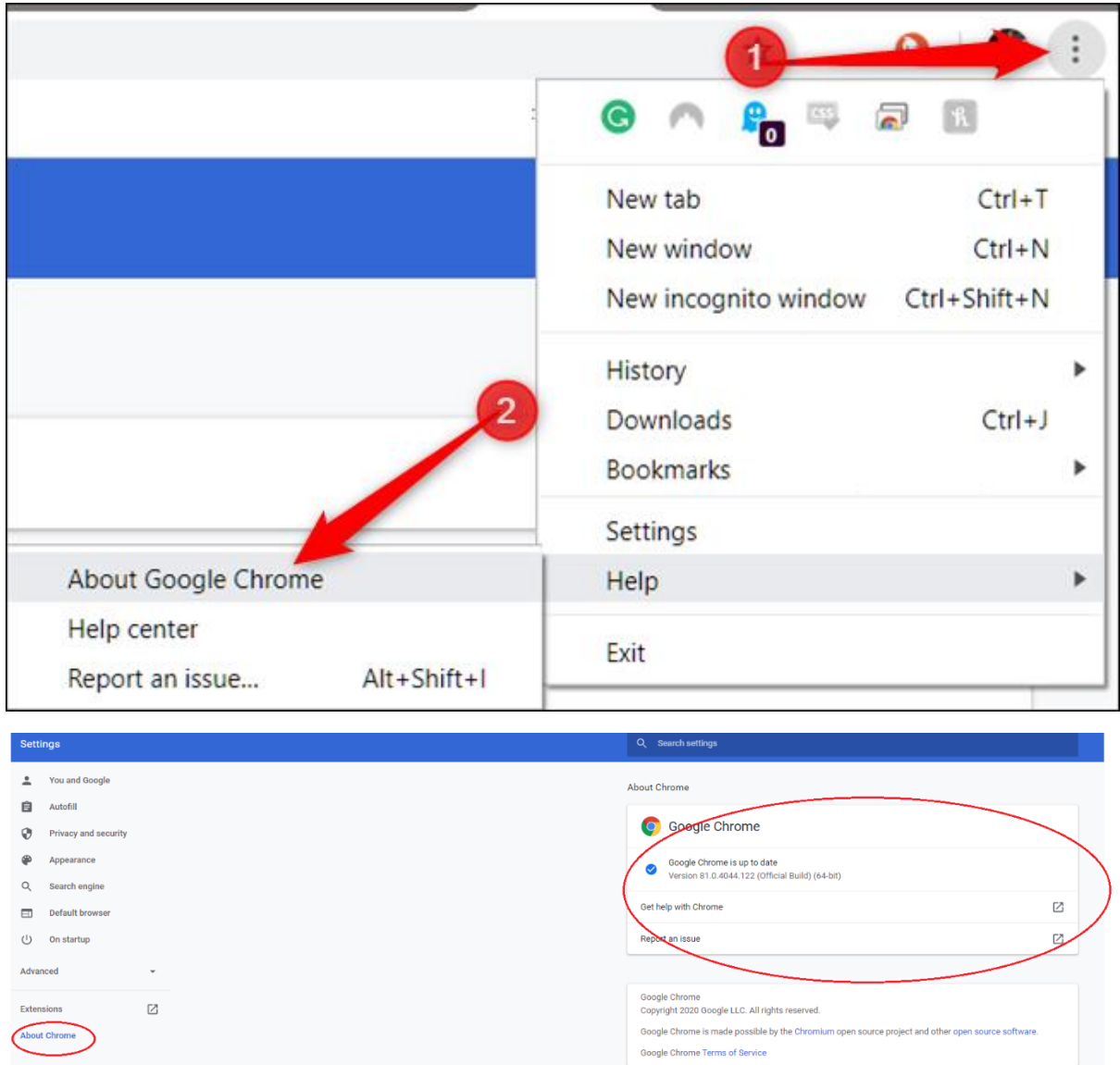

# **I have tried all the solutions but Teams is still not working.**

"Teams isn't working" is too vague, we need more details than that in order to assist you. Send a screenshot of any error message you are getting and add any other detailed information you have and we will report it to Microsoft.

# **How do I access my Active Learn textbooks for example Studio1/Viva1?**

Access your books from [https://www.pearsonactivelearn.com](https://www.pearsonactivelearn.com/) and login with your O365 email.

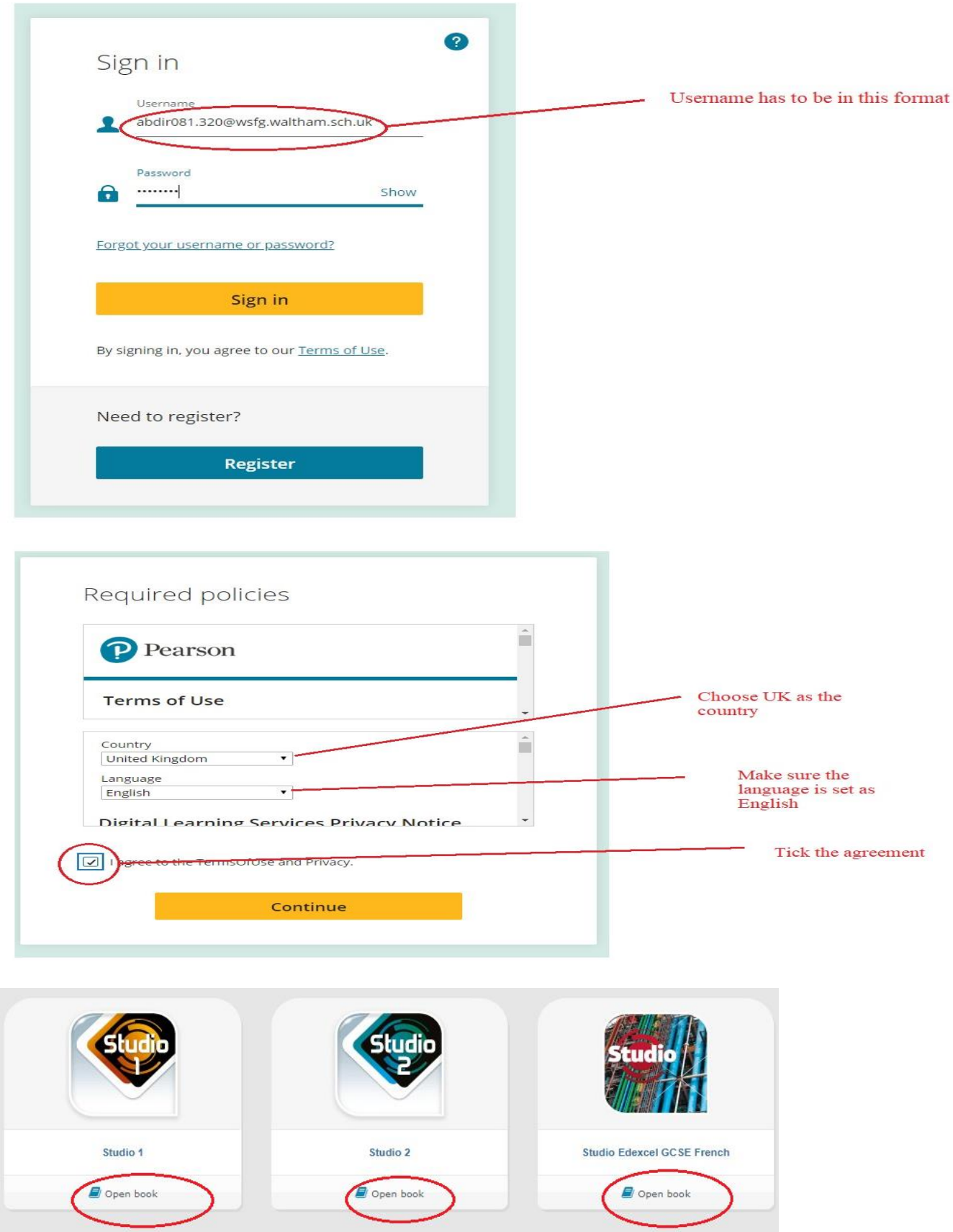

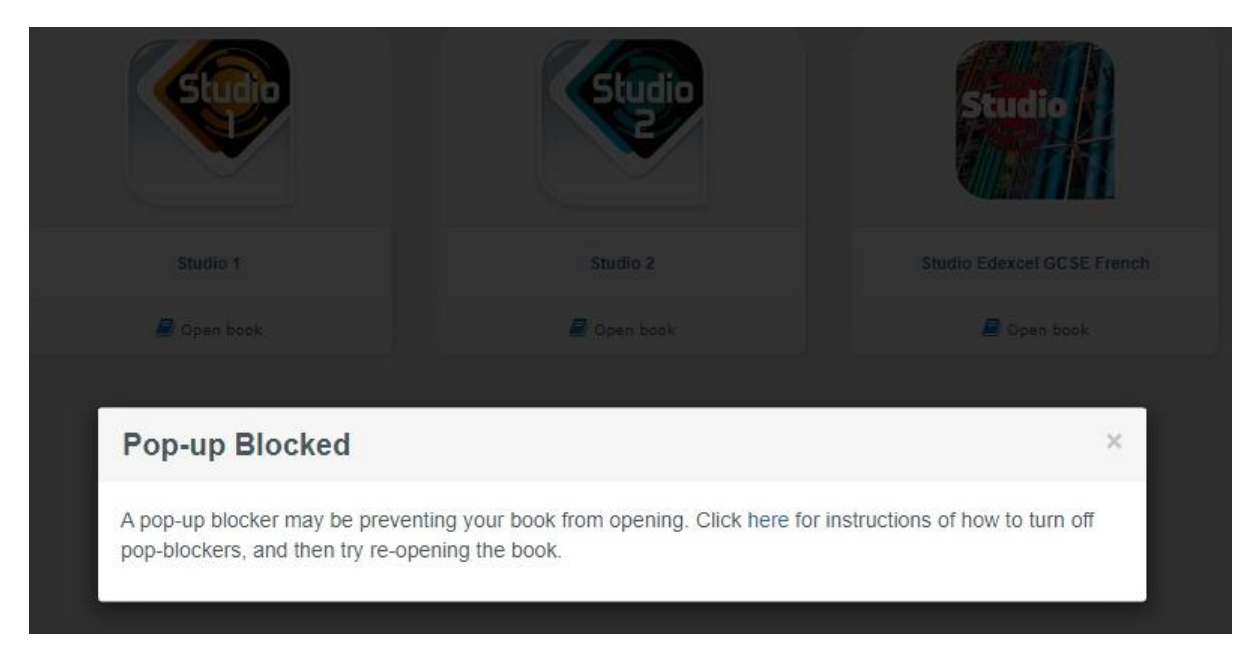

## **I am getting "Pop-up Blocked" error when accessing Active Learn**

You can resolve it by disabling your pop up blocker and then refreshing your browser.

## **How do I disable pop-up blocker in Google Chrome**

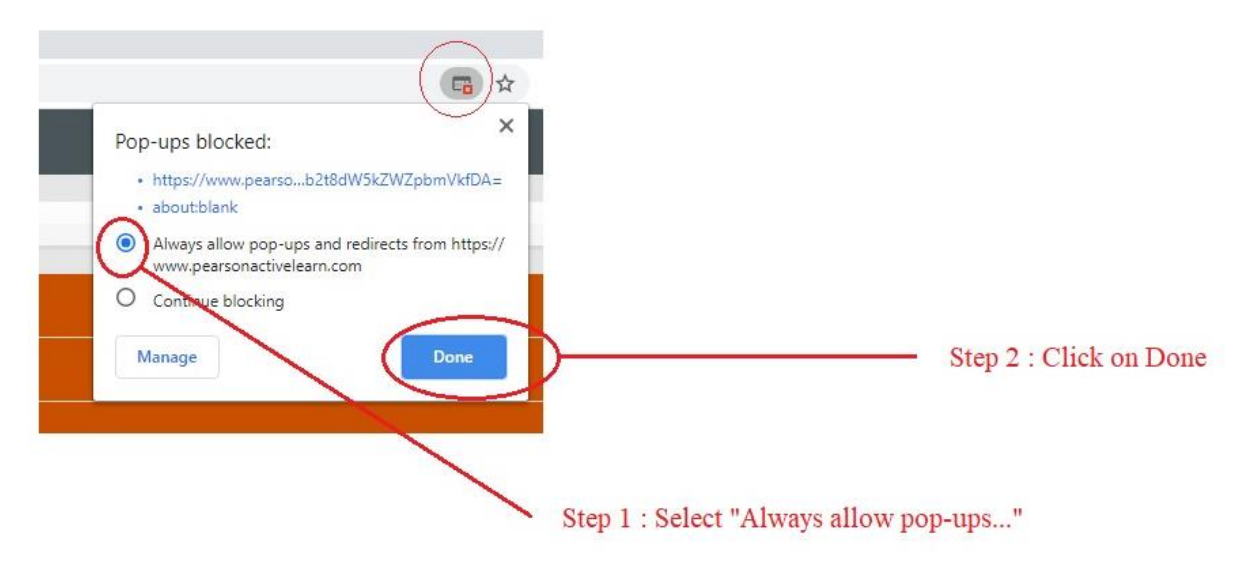

## **How do I disable pop-up blocker in Microsoft Edge**

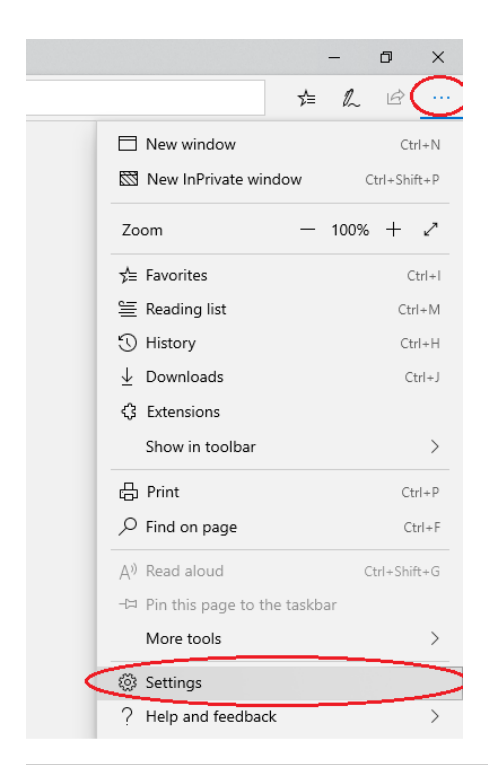

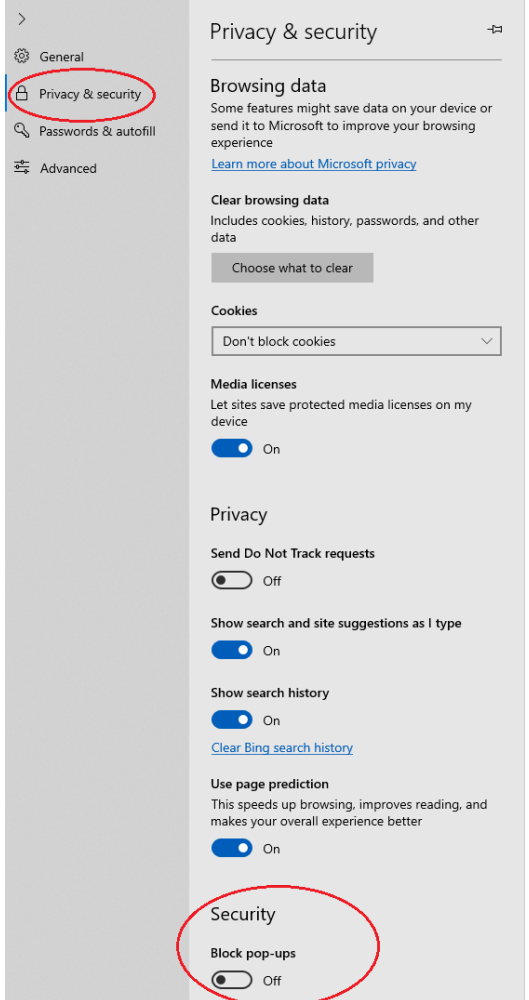